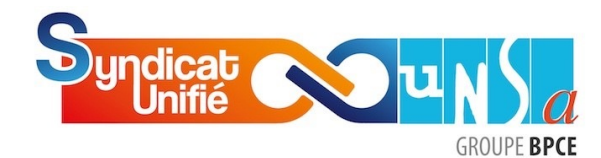

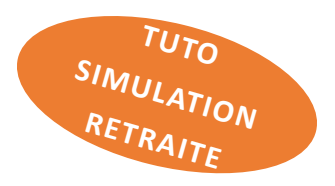

# Vous êtes salarié de Caisse d'épargne … laissez-vous guider pour estimer vos futures pensions de retraites !

La réforme des retraites a largement occupé le devant de l'actualité sociale dans notre pays durant son parcours législatif.

Si l'allongement de la durée de travail a généré une légitime contestation, il a certainement renforcé l'intérêt porté par les salariés à leur future retraite : quand, comment, combien ?

En tant que salarié de Caisse d'Epargne, vous bénéficiez de plusieurs régimes de retraite dont les pensions s'additionneront :

- § *Retraite de base* de la Sécurité Sociale,
- § *Retraite complémentaire* AGIRC/ARRCO,
- § *Retraite supplémentaire* de la Caisse Générale de Prévoyance (CGP) financée à 60% par l'employeur,
- § *Maintien de Droits*, pour les salariés présents en Caisse d'Epargne avant le 31/12/1999.

Le Syndicat Unifié-Unsa, historiquement impliqué dans la gouvernance et la gestion de la CGP, vous explique au fil de ce TUTO comment accéder et utiliser les simulateurs en ligne de l'Assurance Retraite Sécurité sociale et de la Caisse Générale de Prévoyance Caisses d'Epargne. Vous pourrez ainsi réaliser vous-même une estimation du montant de votre retraite en fonction de votre date de départ.

Les estimations que vous obtiendrez sont données à titre indicatif. Elles ne tiennent pas compte d'éventuels changements pouvant intervenir entre la date de vos simulations et la date réelle de votre départ à la retraite.

#### Le mot de Philippe BERGAMO, vice-président de la CGP & président de la SGAPS

La pension de retraite apparaît, surtout pour les plus jeunes d'entre nous, lointaine voire virtuelle. Il s'agit pourtant d'une rémunération différée qui prendra de plus en plus d'importance au fur et à mesure que la carrière avance.

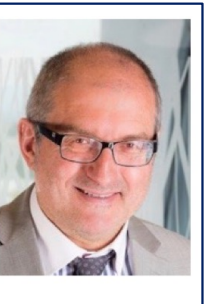

Le Syndicat Unifié-Unsa s'occupe de vous tout au long de votre carrière mais aussi après. La retraite doit se préparer le plus en amont possible, elle doit aussi être revalorisée. Même pour ceux qui partiront, le capital que vous aurez acquis sera transférable dans votre nouvelle entreprise.

Les administrateurs du SU-UNSA qui siègent dans les Conseils d'Administration de notre Institution de Prévoyance et de Retraite, la CGP, et de notre structure sommitale, Ensemble Protection Sociale (EPS), prennent toute leur part et même au-delà pour vous garantir dans la durée ce supplément de retraite.

Suivez cette méthode d'évaluation, elle vous donnera une idée précise de vos droits à venir, n'hésitez pas à solliciter vos représentants SU-UNSA et retenez que vous disposez d'un régime de retraite supplémentaire parmi les meilleurs dans le paysage français.

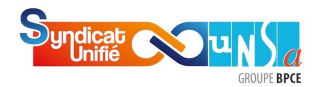

Accédez à vos éléments de retraite Sécurité sociale sur le site « Assurance retraite - Retraite Sécurité sociale »

1 Connectez-vous sur le site de l'Assurance retraite (N° SS et mot de passe) ou identifiez-<br>vous avec France connect.

# L'Assurance retraite - La retraite Sécurité sociale [https://www.lassura](https://www.lassuranceretraite.fr/)nceretraite.fr

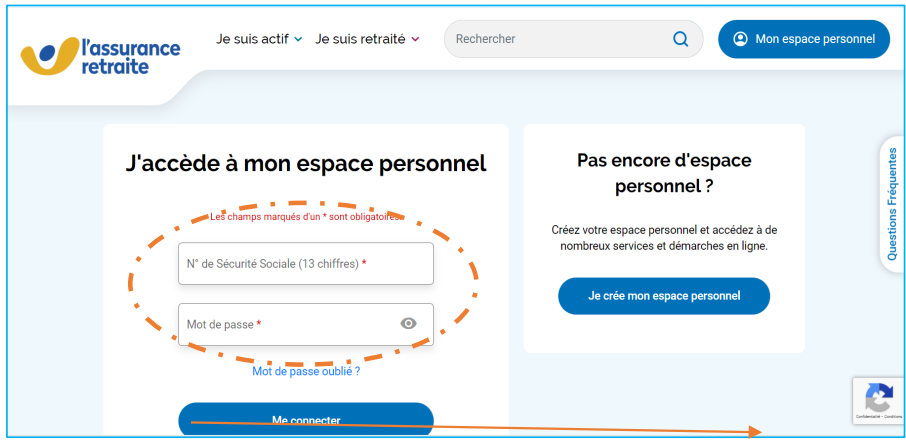

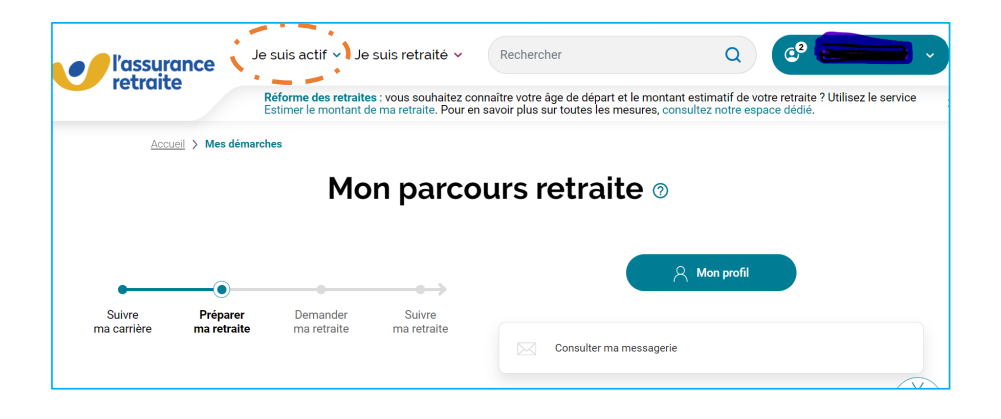

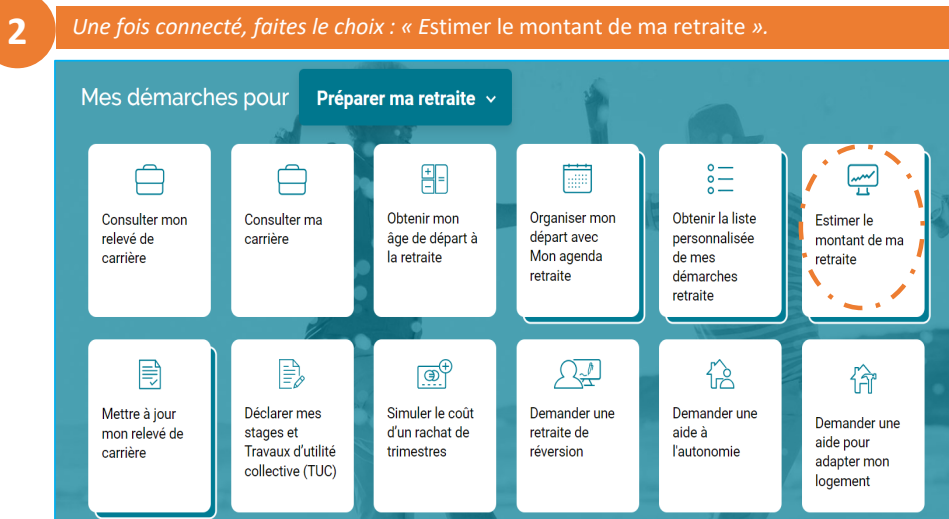

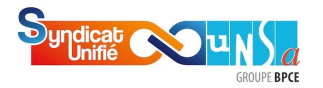

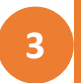

*1) Cliquez sur «* voir mon estimation *» (réalisée à partir des données enregistréessur le site).*

*2) Vous pouvez ensuite personnaliser l'estimation en modifiant par exemple le salaire annuel, le nombre d'enfants…*

## **Bienvenue** Ce simulateur est proposé par vos régimes de retraite.<br>Ce service est gratuit : vos données ne font l'objet d'aucune transaction commerciale. Mon estimation retraite Mon es etraite <mark>ıt âge</mark> en lig Pour lire la transcription de la vidéo, **cliquez sur ce lien** والمستوات Voir mon estimation **Personnaliser mon estimation** Personnalisez votre situation future (âges<br>de départ, changement de statut, Visualisez 3 âges de départ possibles en fonction des informations transmises par vos<br>régimes de retraite. expatriation...) pour estimer au mieux votre<br>montant de retraite.

### **4** *Cliquez sur « <sup>V</sup>*oir mon estimation *».*

### Étape 3 : Mon estimation retraite

#### **Information importante:**

Votre estimation est réalisée à partir des données connues de vos régimes de retraite. Les résultats de cette simulation ont été déterminés automatiquement et ne sont pas personnalisables.

Si vous souhaitez personnaliser votre estimation, vous pouvez retourner sur la page d'accueil et cliquer sur "Simuler ma retraite".

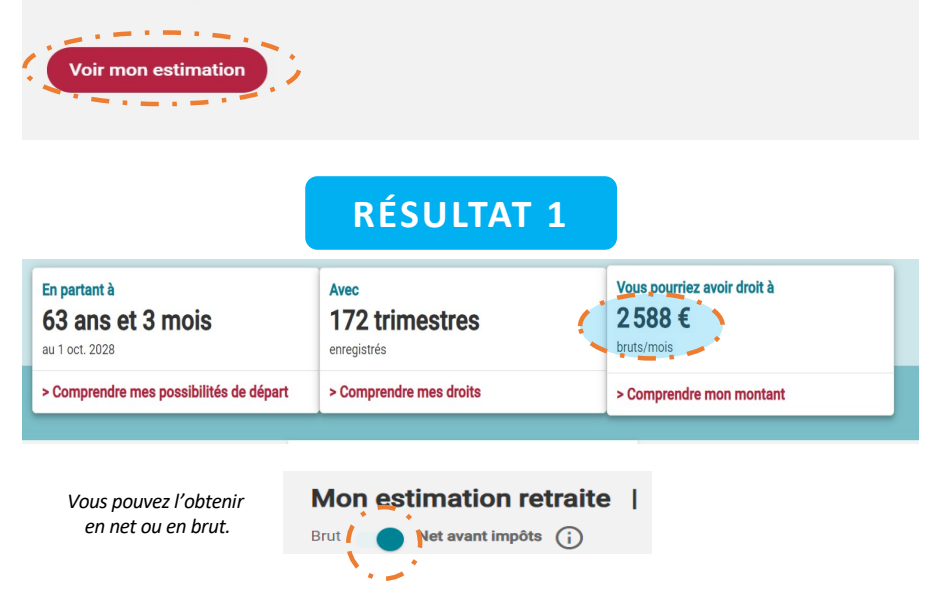

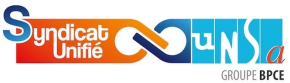

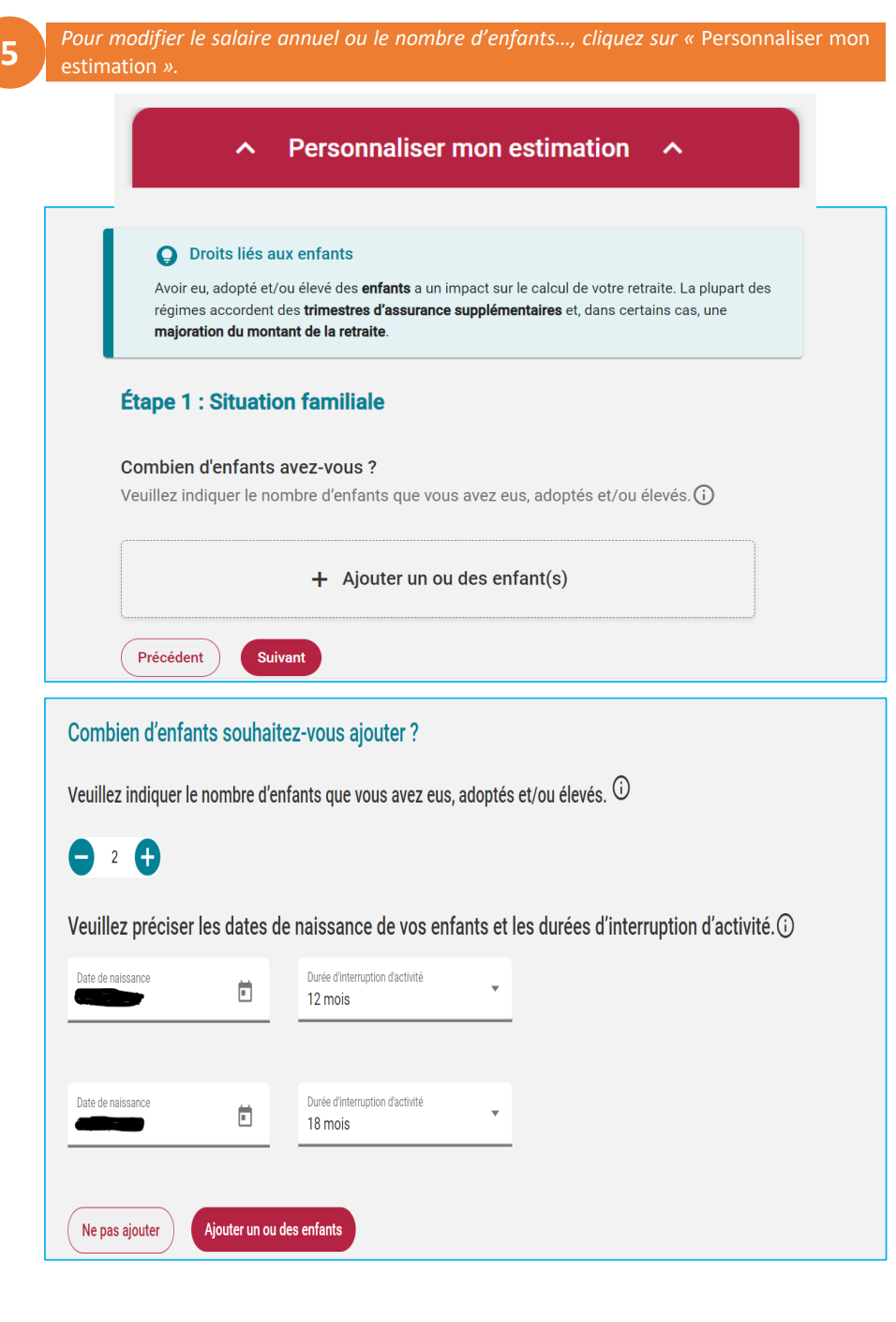

Au cours de votre carrière, vous avez enregistré des trimestres. Retrouvez ci-dessous l'ensemble de vos droits.

Mes trimestres

Votre retraite est versée à taux plein si vous avez enregistré la durée d'assurance requise : **172 trimestres** dans votre cas.<br>Pour un **départ à l'âge de 63 ans et 3 mois**, vous aurez enregistré **188 trimestres**.

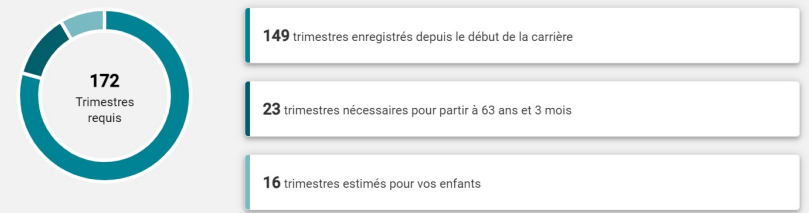

**6** *La simulation prend en compte le nombre d'enfant(s). Dans cet exemple, <sup>2</sup> enfants renseignés, donc pas de majoration. Le montant est majoré à partir du 3ème enfant.*

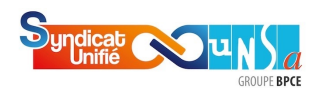

Accédez à vos éléments de *Retraite Supplémentaire & Régime Maintien de Droits* sur le site « *Ensemble Protection Sociale* »

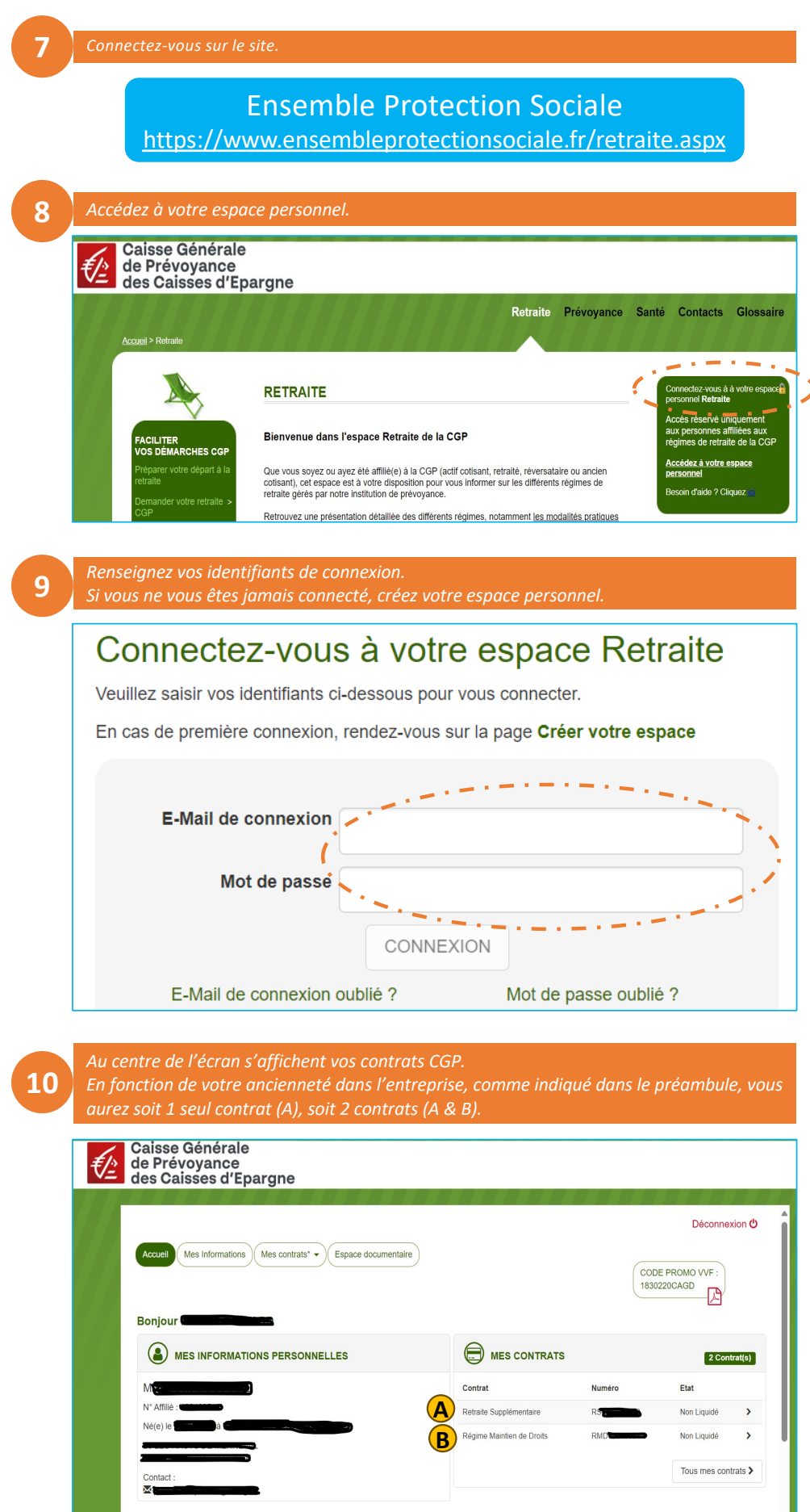

Modifier mon mot de passe >

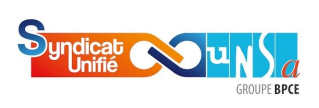

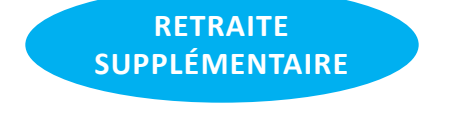

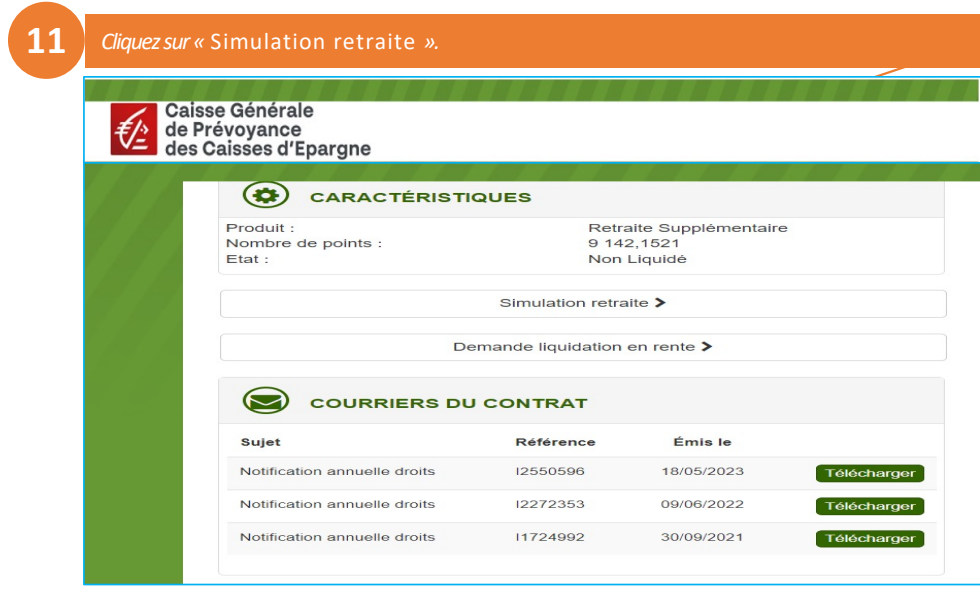

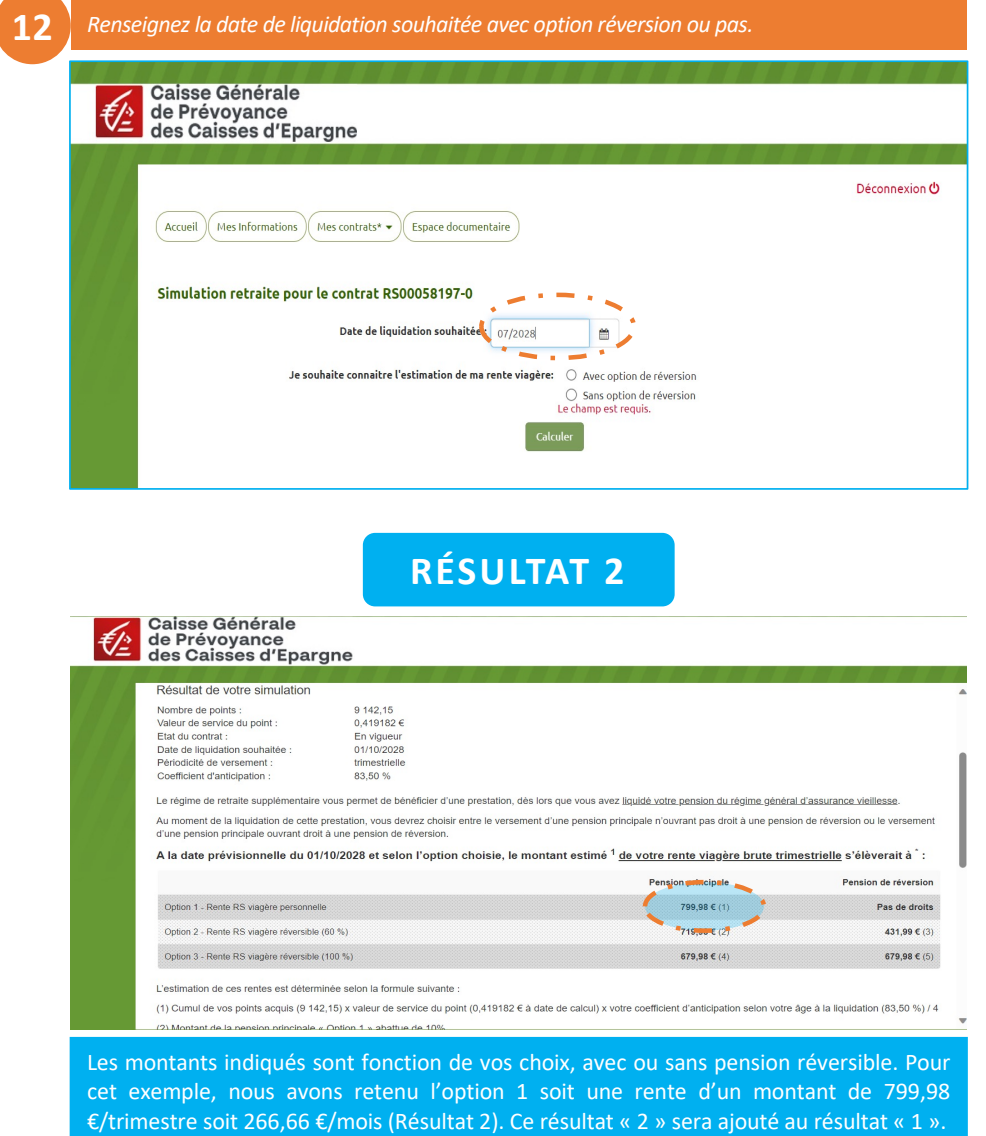

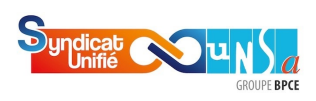

**RÉGIME MAINTIEN DE DROITS**

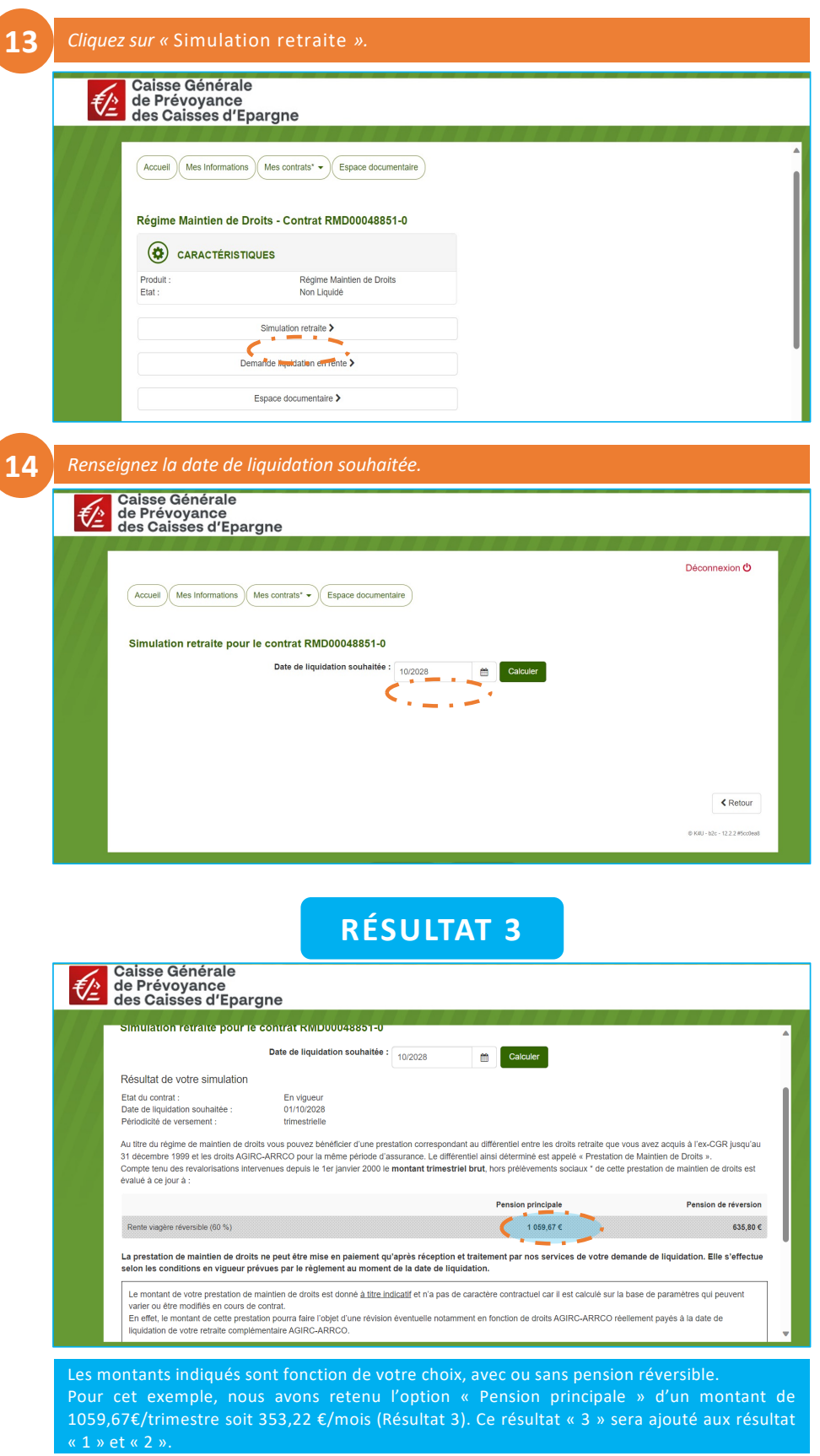

Vous disposez à présent des éléments nécessaires vous permettant d'estimer le montant de votre future retraite. Dans le cas de cet exemple de simulation, le salarié percevrait une pension de retraite d'un montant de 3 207,88 € brut/mois (Résultats 1+2+3).

**POUR TOUTE EXPLICATION COMPLÉMENTAIRE, CONTACTEZ VOS ÉLUS D U S YNDICAT UNIFIÉ -UNSA.**

 $\vert 7 \vert$